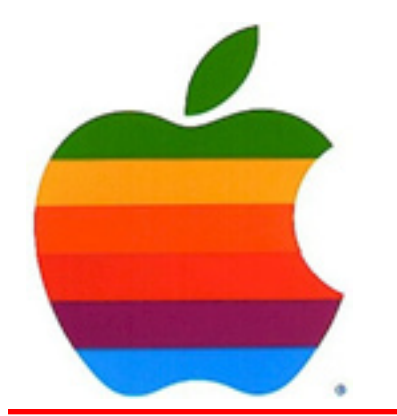

# *The GAB'er*

1

**The Newsletter of the Greater Albany Apple Byters**

**Volume 25, Number 8 - April 2009** 

# **Macworld Expo Moving to February**

IDG World Expo announced Monday that next year's Macworld Expo -- the first without headliner Apple -- will take place February 9th through the 13th rather than January 4th through the 8th, as was previously announced.

IDG said the new dates are the result of feedback from the Mac community that will "give exhibitors and attendees more breathing room between the busy holiday season and the world's largest event focused specifically on Apple products."

Macworld Expo is embarking on a new era in 2010, as it will be the first time in the show's 25-year history that Apple will not be in attendance. The Cupertino-based company announced last December that this past January's Macworld would be its last, citing a broader move away from trade shows in general.

Since then, IDG has been soliciting feedback from the Mac community on how to keep Macworld afloat without the Mac maker's participation. It also held a town hall meeting during January's show to offer fans and industry figures a forum to share their ideas.

*Continued on page 9.*

### **Coordinator's Corner by John Buckley**

This month we will look at webpage development using a very friendly p r o g r a m t h a t comes with every Mac, iWeb. This program is part of the iLife package that also includes

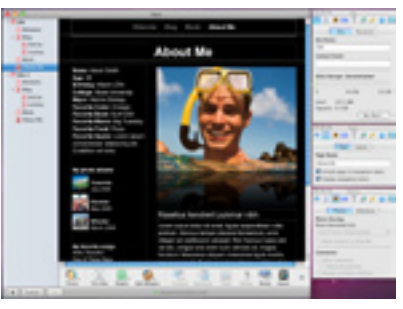

iPhoto, iMovie, GarageBand, and iDVD. This is the program I use to do the AppleByters website each month. If you have an older Mac running OS X, updating to iLife '09 is very inexpensive and can be very worthwhile.

The Greater Albany AppleByters is where you can find out all things Mac, so be at the April meeting and bring your questions.

The April meeting will be held at Troy High School in room 212 on Wednesday, April 8, 2009. The meeting will begin at 7:00 p.m. Troy High School is located at 1950 Burdett Avenue two blocks south of Samaritan Hospital. From the Northway, take exit 7 to Alternate Route 7. Follow

*Continued on page 9.*

#### **Featured in this Issue**

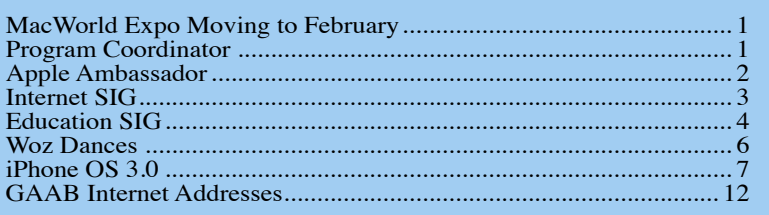

*Serving the Apple Computer User Community Since May 1984*

**Next GAAB Meeting April 8, 2009 iWeb 7:00 p.m. Room 212**

**Troy High School**

The Greater Albany Apple Byters is an Apple Computer User Group. Meetings are held the second Wednesday of each month (except July and August) in Room 212 of Troy High School, located on Burdett Avenue, Troy, NY.

Annual membership fee is \$10.00. Membership privileges include this newsletter, access to a large public domain software and video/audio tape library, local vendor discounts, special interest groups, and other special offers.

Contents of The GAB'er are copywriten, all rights reserved. Original articles may be reprinted by notfor-profit organizations, provided that proper credit is given to the author, The GAB'er, and a copy of the publication sent to The GAB'er editor.

The views expressed herein are the sole responsibility of each author, and do not necessarily represent the views of the Greater Albany Apple Byters.

Note: Trademarks used in this newsletter are recognized as trademarks of the representative companies.

#### **Officers & Special Interest Group Leaders**

Program Coordinator John Buckley 272-7128

Membership Director Cecilia MacDonald 872-0823

Treasurer Cecilia MacDonald 872-0823

Public Domain Librarian Bill Shuff 393-9753

> Newsletter Editor Roger Mazula 466-7492

Education SIG John Buckley 272-7128

Internet SIG Lou Wozniak 465-2873

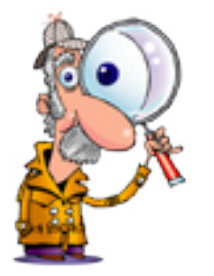

# **Apple Ambassador**

#### **by John Buckley**

*This month we will be demoing iWeb. The following is a review from MacWorld.*

**Review: iWeb '09 Flexible uploading and new widgets enhance iLife's Web builder by Deborah Shadovitz, Macworld.com**

Apple's goal with iWeb is to give home and nonprofessional users an easy way to create and update lively, personal Web sites without needing to know the harsh mechanics of complex Web building technologies. With the addition of FTP capabilities and some powerful new widgets, iWeb '09 accomplishes that mission with flying colors. Despite its powerful features, it's amazing how simple it is to use.

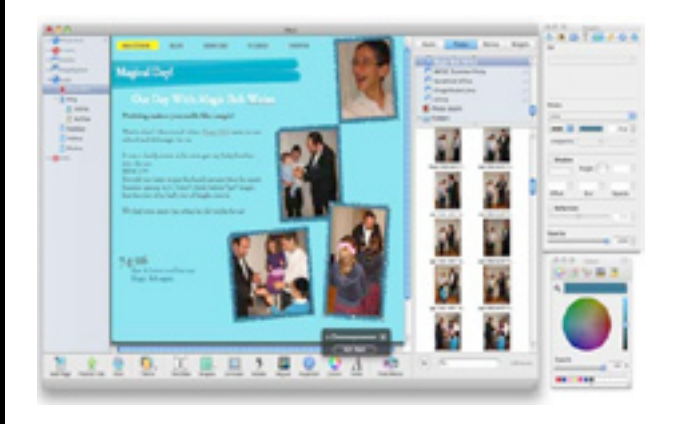

In this version of iWeb, the methodology of designing a gorgeous site remains unchanged. All design work takes place within one window, accompanied by four palettes: Inspector, Fonts, Colors, and Adjust. The Media Browser, where you find your images, music, and videos, now abuts the main window as a newly styled drawer, and a Show/ Hide Media button appears in the toolbar. Also new to the toolbar are the Add Page (replacing the mysterious plus sign), Publish Site, and Visit buttons. Gone are the Web Widgets and the Forward and Backward buttons.

The File -> New Site command launches the template chooser where you can choose from 27 themes (two are

*Continued on page 8.*

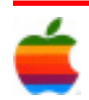

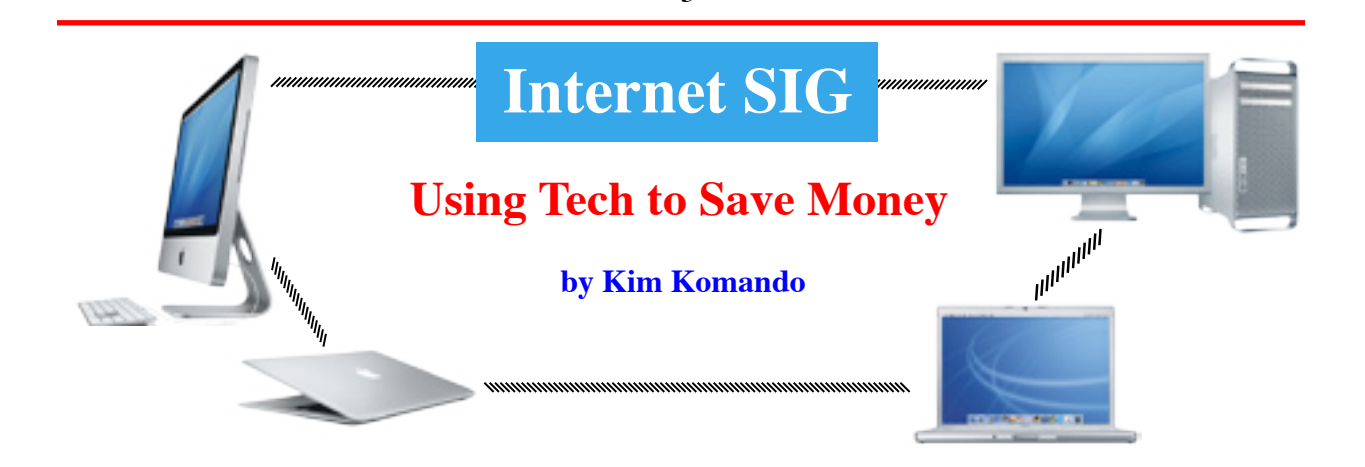

3

The economic downturn has touched everyone. Many are facing unemployment and dwindling home values and stock portfolios. But you still need to buy things and care for your family.

Thanks to the technology and the Internet, you can save money, practically wherever you shop. There are sites that collect coupons. Other sites help you find the best price. You can even use your cell phone to get instant discounts.

#### **Tap into coupon sites**

It's no surprise that couponing is enjoying resurgence. The Internet is a great place to find coupons. Start by visiting ValPack's site. It lists coupons for local stores. Just print them out. WOW-Coupons and CoolSavings are two other sites to visit. And don't forget to check manufacturers' and retailers' sites. Of course, you can't use coupons at online retailers. But you can use coupon or promo codes. Enter a code when you check out for an instant discount. It may be 10 percent or more. Join your favorite merchants' e-mail lists. These are a great source for coupons and coupon codes. CurrentCodes, CouponCabin and RetailMeNot also list coupon codes.

#### **Saving with your phone**

Cellfire delivers local coupons directly to your cell phone. It works with virtually any Internet-connected phone. You can browse and save coupons. Then, show your phone at checkout to claim your discount. Some coupons can be redeemed online or via phone. Cellfire recently signed a deal with Kroger's grocery store. Coupons can be linked to your loyalty card. Discounts are applied automatically when you check out. Other grocery stores offer similar programs. Check their sites for more details.

Speaking of phones, you can put an end to directory assistance charges. Call 1-800-GOOG-411 (1-800- 466-4411) for Google's 411 service powered by voicerecognition software. Or call 1-800-411-SAVE (1-800- 411-7283) if you prefer speaking to a person. Both services are free.

#### **Look for discounts**

You may qualify for certain discounts and not realize it. Students get hefty discounts on software and computers. For example, students can save up to \$800 on Photoshop. Some manufacturers offer deals directly or offer discounts through the school bookstore. In addition, sites such as JourneyEd, Academic Superstore or Gradware offer students discounts. Military personnel also get discounts. You can purchase discounted products through Army and Air Force Exchange Service and Navy Exchange. Some companies offer discounts directly, often through employee discount partnership programs. You can learn more at Military.com.

Incidentally, many employers have employee discount partnership programs. Check with your company's HR department for more information. If you don't qualify for these discounts, save by buying refurbished electronics. Manufacturers' stores often list refurbished products. Or, try Buy.com. Just make sure you get a full warranty.

#### **Find the best price**

Price comparison sites NexTag, PriceGrabber and Shopping.com help you find low prices online. The sites check an item's price on various sites. It's fast and easy. Remember to research merchants with which you're unfamiliar to avoid scams. If an item's prices don't suit you, don't despair. You can sign up for price drop notifications

*Continued on page 6.*

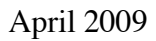

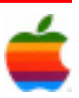

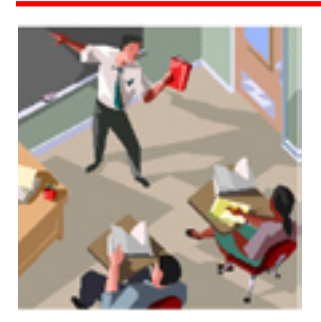

### **Education SIG**

### **The Teachers Domain**

#### **by John Buckley**

I always like to pass along resources for educators that I come across on the web, especially if it is free. Sometimes there may be expenses involved for parts of the resource while other parts are free. Such is the case with the Teachers Domain (http://www.teachersdomain.org/).

Teachers' Domain is an online library of more than 1,000

free media resources from the best in public television. These classroom resources, featuring media from NOVA, Frontline, Design Squad, American Experience, and other public broadcasting and content partners are easy to use and correlate to state and national standards.

Teachers' Domain resources include video and audio segments, Flash interactives, images, documents, lesson plans for teachers, and student-oriented activities. Once you register, you can personalize the site using "My Folders" and "My Groups" to save your favorite resources into a folder and share them with your colleagues or students.

Teachers' Domain strives to strengthen teacher knowledge by providing innovative teaching methods that incorporate technology in the classroom and inspire students to learn.

Teachers' Domain online courses provide K-12 teachers new ways to inspire students, broaden content knowledge, and integrate technology into their classrooms. Each Teachers' Domain online course features outstanding digital media from NOVA and other PBS programming, and course pedagogy is driven by inquiry and exploration.

#### **About Our Editions**

There are three different versions of Teachers' Domain available through www.teachersdomain.org - our Teachers' Domain K-12 Edition, the College Edition for higher education institutions, and VITAL on Teachers' Domain for New York State educators.

The edition you see when you sign in depends on the zip code of the institution on your registered profile. For

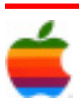

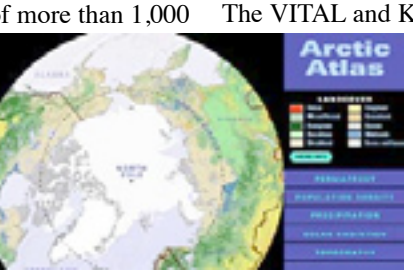

example, your institution is "Public School 334 – The Anderson School" in New York, you will automatically come to the VITAL New York on Teachers' Domain homepage. If your institution is in another state, you will come to the K-12 Teachers' Domain Edition.

The VITAL and K-12 Teachers' Domain editions provide

the same set of resources, but VITAL also presents a selection that specifically supports the New York Core Curriculum. The College Edition provides a subset of resources appropriate for higher education, organized by college subjects and courses.

You can switch between editions by clicking on the "Change Editions" link on the bottom of the homepage or the "My Profile" tab. You can also Change Editions here.

#### **About Open Educational Resources**

Open Educational Resources (OER) on Teachers' Domain allow you additional capabilities that include:

#### *Download*

 $\triangle$ GAB'er

Download these resources to your own computer or compatible viewing device.

#### *Download and Share*

Share many of these with your students and colleagues in any kind of free, educational presentation.

#### *Download, Share, and Remix*

Edit and use (remix) some of these as you create your own educational media mash-ups.

We strive to make resources on Teachers' Domain as open as possible, but some of our featured resources come with rights restrictions. To identify open resources with one of these levels of open rights, look for the permitted-use icons in resource lists or on resource pages.

You can also do an advanced search by media type and permitted use.

Teachers' Domain is a Pathways project of the National Science Digital Library. Major funding for Teachers' Domain is provided by the National Science Foundation.

Additional funding comes from different grants generously provided by a number of leading sources for improvement of education such as the National Science Foundation, Institute of Museum and Library Services, Open Society Institute, Argosy Foundation, WPPSEF, U.S. Department of Education, and many others.

Teachers' Domain Professional Development courses provide teachers with resources and strategies to develop effective and innovative instruction.

Inquiry and exploration drive the pedagogy of these courses. Teachers learn through inquiry, which they can use with their students after experiencing its impact on their own learning.

Digital video, interactive graphics, and other media from Teachers' Domain collections, deepen participants' content knowledge. These digital resources are available for ongoing classroom use with students.

Each research-based course uses a constructivist approach to enhance learning. The courses include:

- Active involvement in the learning process
- Reviewing prior knowledge before learning new subject matter
- Making and testing predictions
- Collecting, organizing, and analyzing evidence to support a hypothesis
- Describing, drawing, charting, and concept mapping to effectively communicate
- Building communities of learners through online discussions
- Monitoring progress through instructor/facilitator and peer feedback
- Making generalizations from knowledge gained and applying what's been learned to new instances
- Applying new content, pedagogy, and knowledge in the classroom

Through each course, videos—filmed live in actual classrooms—show teachers and students exploring science concepts together. These videos correlate to specific teaching methodologies and illustrate a variety of strategies and activities. Watching the videos helps participants integrate what they've learned into their own teaching, to create meaningful learning experiences for their students.

These courses are a great resource for new teachers. For more seasoned teachers, this is a wonderful way to revisit and rethink their teaching practices and access some helpful multimedia resources.

Registration is quick and easy, and gives you FREE access to hundreds of high-quality digital media resources from public broadcasting, such as NOVA, Frontline, and American Experience, and other trusted sources. In addition to digital media, resources on TD generally include background essays and discussion questions or teaching tips, and are incorporated into lesson plans. When you register, the resources correlate to the state standards of the institution you selected in your profile.

To register, click the "Register Now" button on our homepage. You must create a username and password for your account, and be sure to include your email address. We'll alert you from time to time about new content and features on the site.

Anyone can use Teachers' Domain for educational purposes—registration is quick, easy and free. During the registration process, we ask you to choose a school or organization so that the appropriate state standards appear when viewing our resources. If you are a homeschool user, please choose an organization that accredits your work, or select a nearby school.

We recommend that your students create their own registration or that you create a general one that all of your students can access. If they register individually, they can then save resources to folders. If they sign into to your account, they will have administrative powers over your folders.

We periodically update the lists of organizations in our database. If you find that your organization is not listed, click the "Help, I don't see my organization" link and register your organization. Make sure you search by zip code and double check the spelling of your organization.

If the name of your school or organization is present but there is an error (e.g., your school has been renamed) please click the "Help, I don't see my organization" link and register your school or organization.

5

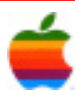

### **Woz: "It's About Dance" by David Dahlquist, MacWorld**

Most of us never thought he'd make it this far, but as we go into the fourth week of the season, everyone's favorite tech genius, the wonderful Steve Wozniak, is still prancing his way through Dancing with the Stars—in spite of receiving some of the lowest scores from the judges in the show's eight seasons.

While last week our protagonist struggled with a pulled hamstring suffered the weekend before the competition, this week's hardship is served with an ironic twist: Woz's iTunes has crashed. Reporting on his Facebook Support Group, Woz describes the horrors of iTunes quitting "with horrible error messages."

While the thought of the creator of the Apple I schlepping his MacBook Pro to the local Apple Store is both

surreal and amusing, the real world impact of this issue is not insignificant: it's kept him from listening to his new dance tune.

Speaking of this week's tune, it's an Argentine tango number that is sure to heat things up on the floor. "I'm sort of treating the judges like voyeurs at a peep show, ha ha ha," the Woz remarked in his Facebook e-mail. While this may or may not increase your willingness to sit through Woz's dance moves, it's got to entice you in some way.

I'm not sure what way that might be, but let's hope that the words "Woz" and "voyeur" are never again used in the same story. Ever.

The Internet grassroots movement to bring Steve to the top of the competition is gaining momentum, with the votewoz

> Twitter feed now at over 94,000 followers. The online movement to keep Woz in the race has been crucial to his success—because lord knows the judges aren't helping him. On the other hand, though, some argue that the judges' criticism has actually triggered a backlash of sympathy for Wozniak that ends up helping the Apple co-founder.

> Woz even accused the producers of attempting to get him to withdraw because of his pulled hamstring. "They tried to get me to back out

because of embarrassment, saying the judges might give me 2's. I said I don't get embarrassed" he added in his e-mail. That Woz doesn't get embarrassed shouldn't be a shock to anyone by now. But why is he doing this? Why put himself through such rigorous training while taking beating after beating from the merciless judges?

"Karina and I are determined to bring the appreciation of dance to a new height in America. It's not about us. It's about dance." Beautiful words, Woz, beautiful words.

#### **Internet SIG** *Continued from page 3.*

from Price!pinx or ZingSale. These sites are also handy for low-price guarantees. Finally, visit WishRadar to be notified of price drops on Amazon. You'll be notified when items hit the prices you specify.

#### **Get some freebies**

Of course, there are plenty of freebies to be had online. You'll find free samples on some stores' and manufacturers' sites. Or, search Google for "free samples." Just make sure shipping is free. DealTaker's site also lists free items.

FreeShippingOn offers free shipping coupons for more than 500 stores. Or, search for items with free shipping on eBay or Amazon. You'll also find free software online. But, you need to be careful. Many free programs include malware. Avoid those dangers by downloading through my site. All programs are tested for malware. You'll find programs and tools to help you save money. For example, save on printing costs by using a special font, the Ecofont. Or, print select parts of Web pages with HP Smart Web Printing.

Finally, a reminder to always watch out for scams. Watch out for sites and clubs that charge you money so that you can save money. And remember that offers that seem too good to be true usually are.

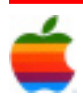

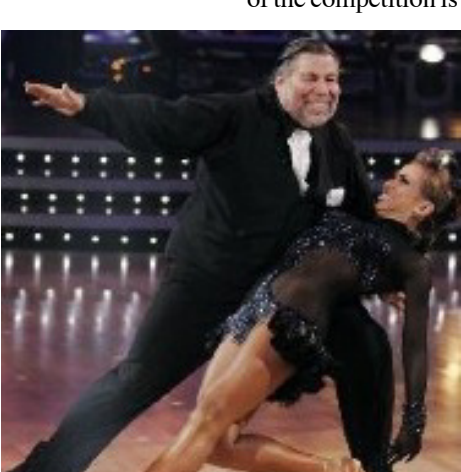

## **iPhone OS 3.0 New Features**

Since the launch of the original iPhone in 2007, users have been demanding various features like copy and paste, MMS, and stereo headphone (A2DP) support for instance. Today apple announced the addition of all those things and more. We will run through some of the major ones to give users an idea of what will be possible with new Apps in the future.

To start off, the features everyone has been waiting for all this time:

- **PUSH!** Apple has finally announced their intent to support Push notifications for Apps after their prior deadline of September 2008 came and went. Apple says they had to do significant work on the backend to get Push working correctly, and had to work with network operators around the world to ensure it functions in all the markets in which the iPhone is currently sold. It should now be possible for a chat application like AIM or Nimbuzz to notify you that you have new messages even while the Application is closed.
- **Copy and paste** It seems that every phone EXCEPT the iPhone has copy and paste. Whether that is true or not is up for debate, but now the iPhone will have it too. Functionally it works as one would expect, you double tap a block of text or a word, and small dots appear to adjust the selection. If you double tap a block of text, the iPhone is claimed to be able to intelligently select the block. A bubble will pop up with options for copy, cut or paste. This feature works between Apps, so you should be able to copy text in a webpage, open another app and paste it in a text area by double tapping an empty space. Shaking the device will undo or redo the action.
- **MMS** The iPhone will now gain the ability to send MMS messages with the Messages App. You will be able to send and receive text, pictures, files and contacts over the network. Video may come but no word on that yet. One caveat, Apple claims the first gen iPhone will not support MMS due to hardware differences.
- **A2DP** This is the Bluetooth protocol that allows wireless headphones to work, some other phones already support it as do some portable media players. In iPhone OS 3.0 you will be able to connect your wireless headphones to the device to listen to music, how this will affect the battery remains to be seen, it has been speculated that Apple avoided implementing

this in the past due to battery concerns. This too will be unavailable on the original iPhone, though they both do have Bluetooth….hmmmm.

- **Landscape mode for Apple Apps** Things like Mail have been only able to operate in portrait mode so far, prompting a number of 3rd party applications to appear on the App Store to support reading mail and entering text in landscape mode. In 3.0, more of Apples own applications will support landscape mode.
- 3rd party accessories Developers will now be able to make and sell accessories that can connect to the device through the dock connector or bluetooth, Apples example was a media application controlling an equalizer over the dock connector. All those rumors of a game control pad for the iPhone should now be possible, though it remains to be seen what Apple will truly allow, and what the SDK actually supports.
- **Spotlight** Apple is integrating device-wide search for the iPhone and allowing individual Apps to implement search using native APIs, to activate the feature you flick left from the home screen.
- **Subscription Apps** While most users don't react well to being forced to pay for something repeatedly, this one might turn out some good Apps in the future. If the revenue for an App depends on users remaining happy with it, we may yet see a change in the current situation where a developer releases an App, then never updates it again.
- **In-App purchasing** Apps will now be able to offer paid features and content from inside the App itself. Only paid apps will be allowed to do this, but it should present some interesting opportunities. That favorite game you just finished could have new levels added without forcing you to download another separate App, or an App could offer paid books from inside the App. Amazons Kindle app currently offers access to Kindle books, but it appears that Apple will now allow Amazon and other developers to actually sell content inside the App itself instead of forwarding users to a web browser to complete the sale.
- **Turn by Turn directions** Apple will now allow Apps to provide turn by turn directions using the GPS, however the data must be provided by the developer since Apples licensing agreement with Google does not currently allow turn by turn.

*Source: MacOSrumors*

#### **Apple Ambassador** *Continued from page 2.*

new, one is still blank). Select your first page from that theme's set: Blank, Welcome, About Me, Blog, Podcast, Photos, My Albums (photo gallery), or Movie. The site and pages you add appear in the sidebar. Clicking on any page shows it in the Webpage canvas where you can then tweak and add content to it.

As always, you can add media to your pages from the Media Browser, drag in any image from the Finder, or drag a folder or image into the Media Browser. The Media Browser's functions have not changed, though I hoped to see iPhoto ratings and larger image previews in this version.

#### **New widgets**

iWeb's new widgets present additional exciting options for your site. In the Media Browser's new Widgets tab you'll find nine widgets. New are YouTube, iSight Photo, iSight Movie, Countdown, and RSS Feed. The others, MobileMe Gallery, Google Maps, Google AdSense, and HTML Snippet, have been moved from the toolbar.

Embedding a YouTube video on a site typically requires entering HTML into the page code and uploading it to see the result. With iWeb, after copying the video URL from the YouTube site, you just drag the YouTube widget onto your page template and paste that URL into the settings. The video plays right in iWeb if you're online. You can resize it, move it, or jazz it up with a frame or a border.

iWeb '09's familiar interface includes some new buttons and a Media Browser drawer you can toggle. Here, we adjust the angle of an image in an iWeb page.

Adding the new iSight video or photos, live date countdowns, and Really Simple Syndication (RSS) feeds is similarly easy. Drag one of the iSight widgets onto your page and click the camera icon. Then resize and reposition the image. You can rotate photos (press Command as you drag a handle) or place a border.

Countdown adds a live date countdown, optionally showing years, days, months, minutes, and seconds. Dragged to your page, the settings appear for you to choose. Selecting the counter text lets you change the font and color just like you can with any text.

The RSS widget is powerful. With it, any RSS feed on the Web can be displayed on your page. For example, if you have a set of images on Flickr, get the RSS address, place the widget on your page, enter that address, and your page displays those photos. Use it to place updating news or other information on your page.

Although not new in this version, the HTML Snippet widget is noteworthy because you can use it to place other widgets on your site. It's disappointing that iWeb still does not have an e-mail-masking widget that shields your address from spammers.

It's easy to use widgets on your pages. Here we customize the Countdown widget.

#### **Publishing**

8

Perhaps the most significant upgrades to iWeb are its new uploading features: built-in FTP and individual site uploading. Until iWeb '09, you could directly upload sites only to MobileMe. To get a site to your own server you had to publish the site to a folder, and then use a third-party FTP program to actually upload it.

Now you can publish each site wherever you want, and that is great news. If you have a MobileMe account you can upload one or more sites there. If you own a domain and have hosting service, you can send any iWeb site directly to that server, and you can still export a site to a folder if you choose, to upload it using a third-party FTP app. If you own a domain name, you can also still set up a Personal Domain, which points your domain to the MobileMe server so your files live on MobileMe but the site's URL is your own, a feature introduced in the previous version. iWeb '09 also makes updating your published site more intuitive with the File menu's new Publish Site Changes command.

Just like you click on an iPod icon in iTunes to see its settings, you can click on a site's name in iWeb to set up its publishing specifications (the icon reflects your choice). The interface is clean and fairly clear.

Unfortunately, although you can have different FTP or folder settings for each site, a single user cannot upload multiple sites to different MobileMe accounts. It's necessary to change your MobileMe settings in System Preferences to change the upload destination, and that changes it for all MobileMe sites.

If you are sending your site to your own domain, whether by FTP, the Personal Domain feature, or export to folder, you won't love iWeb's method of publishing the actual

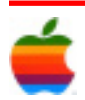

site folder instead of just your pages. That's because the uploaded folder becomes an added part of the URL. The fact that Apple creates an index page redirect doesn't help.

There is a shortcoming when using the Personal Domain feature with MobileMe to publish more than one site. (You are actually publishing to MobileMe, but your own domain is used as the URL.) For one site, this works perfectly. But add a second site, and only the first one in your sidebar can be automatically reached via iWeb's visit function. To get to the second site you'll need to enter the domain name plus a backslash and then the site's name.

iWeb can now automatically announce your site's updates to your Facebook Wall, complete with a link to your site. You enable this feature in the site publishing settings window by checking the option, providing your Facebook login information, and approving iWeb's access to your account.

iWeb '09's publishing setup gives you a choice of publishing to MobileMe or via FTP to your own Web host.

There are still some advantages to using MobileMe to host your site. Because Comments are stored on your iDisk, blog and photo comments can only be enabled if you upload to MobileMe, not when your site is hosted elsewhere.

Many users will be delighted to discover that there's no longer any difference in the slideshows between the FTP uploaded and the MobileMe sites.

#### **Professional sites**

Apple's iWeb is designed for personal Web sites and works very well for this purpose. If you need to build a site for a business or professional use, you may want to opt for something with more broad-ranging capabilities—and you'll need to host your site on a commercial server (Apple's MobileMe is strictly for non-commercial use).

For businesses, however, iWeb may not be the optimal choice. A business site should be easily found via a Web search, but iWeb site code is not optimized for this purpose. The title tag is limited because all title text must appear on the page. The pages lack heading tags and keyword and description meta tags, and you cannot provide alt text for your images while working in iWeb. You cannot easily create sub-directories that give you simpler URLs. And, iWeb's template menus are JavaScript-based and cannot be crawled by search engines.

Despite that, iWeb is not out of the question for business use. Rage Software has some tools and tips to assist businesses that want to build iWeb sites.

#### **Macworld's buying advice**

iWeb '09 is an excellent program for anyone wanting a personal Web site to share stories, photos, home movies, videos, podcasts, and blogs. Its improved uploading capabilities, easy-to-use widgets, and more straightforward interface will be worth the price of the upgrade. Using the program for professional purposes remains more of a challenge. It's not designed for professionals, but it can be a great way to start your Web presence.

*Deborah Shadovitz is a Web designer and the author of Adobe GoLive 5 Bible (IDG Books, 2001), penned Mac Design's GoLive column, and was a contributor to SBS Design.*

#### **MacWorld Expo Moves** *Continued from page 1.*

"As we began the planning process, attendees and exhibitors made it clear that February in San Francisco was the time and location that worked best, so we listened," IDG chief executive Mary Dolaher said in a statement Monday.

"We firmly believe that these new dates will better meet the needs of everyone participating in Macworld, and are pleased to have been able to respond to this request from the community," he added. "The journey toward a new era for Macworld has begun and we are more excited about this ride than ever before."

#### **Program Coordinator** *Continued from page 1.*

Alternate Route 7 to Troy. Route 7 becomes Hoosick Street in Troy. Travel east on Hoosick Street to the first light past a liquor store. This is Burdett Avenue. Turn right and travel past Samaritan Hospital for about two blocks. Troy High School will be the second school on your left. The name is on the front of the building. There is a map on our website (www.applebyters.com). You can park in the front lot. Come in the main entrance, go up the main stairway to the second floor, turn left and go to room 212. There is an elevator in the main lobby if needed. Usually, a custodian will provide access.

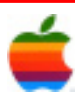

### **GAAB Internet Addresses** *To start or renew your GAAB*

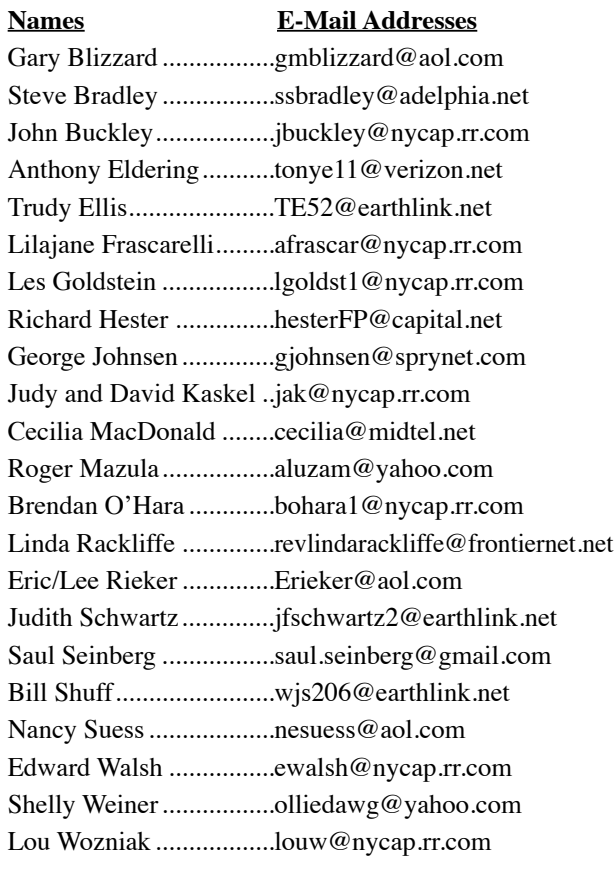

*membership, see Cecilia MacDonald or send your fees payable to her at the following address:*

*Cecilia MacDonald 260 Sever Road Delanson, NY 12053*

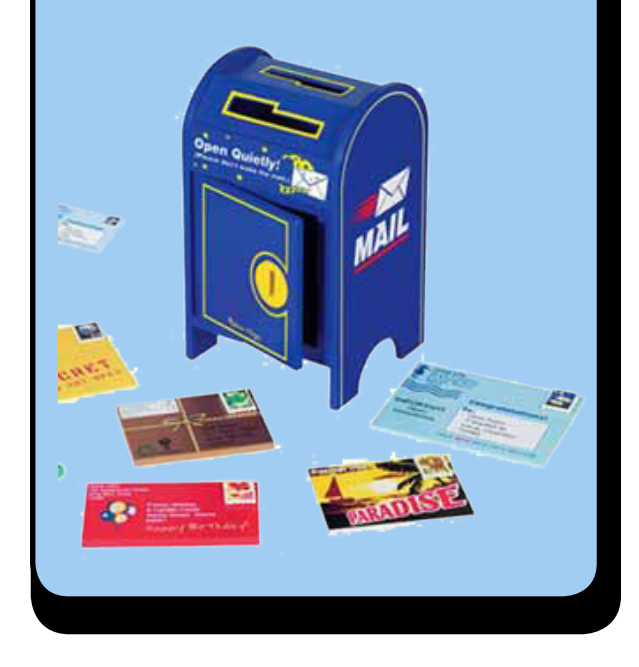

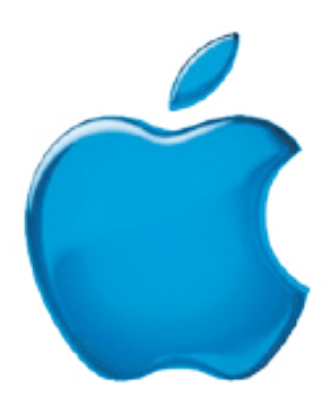

*Visit GAAB on the Internet at http://www.applebyters.com*

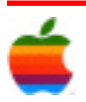